Должность: Проректор по учебной работе **Министерство образования Московской области** Уникальный прог**лао судар отвенное образовательное учреждение высшего образования Московской области**  Документ подписан простой электронной подписью Информация о владельце: ФИО: Егорова Галина Викторовна Дата подписания: 07.11.2022 10:01:33 4963a4167398d8232817460cf5aa76d186dd7c25

**«Государственный гуманитарно-технологический университет»**

**УТВЕРЖДАЮ** Проректор

J  $\frac{1}{\sqrt{2}}$ Егорова Г.В./

«31» августа 2022 г.

### **РАБОЧАЯ ПРОГРАММА УЧЕБНОЙ ДИСЦИПЛИНЫ**

**Б1.О.08.01 Информационные технологии в образовании**

**Направление подготовки 44.03.05 «Педагогическое образование»**

**Квалификация выпускника Бакалавр**

**Форма обучения Очная**

**Профиль подготовки «Математика», «Физика»**

**Орехово-Зуево 2022 г.**

### **1. ПОЯСНИТЕЛЬНАЯ ЗАПИСКА**

Рабочая программа дисциплины составлена на основе учебного плана 44.03.05 Педагогическое образование по профилям «Математика», «Физика», 2022 года начала подготовки (очная форма обучения).

При реализации образовательной программы университет вправе применять дистанционные образовательные технологии.

Рабочая программа дисциплины является частью учебного модуля «Введение в информационные технологии».

### **2. ПЕРЕЧЕНЬ ПЛАНИРУЕМЫХ РЕЗУЛЬТАТОВ ОБУЧЕНИЯ ПО ДИСЦИПЛИНЕ, СООТНЕСЕННЫХ С ПЛАНИРУЕМЫМИ РЕЗУЛЬТАТАМИ ОСВОЕНИЯ ОБРАЗОВАТЕЛЬНОЙ ПРОГРАММЫ**

### **Цели дисциплины**

Целью изучения учебной дисциплины «Информационные технологии в образовании» является формирование у студентов необходимых компетенций, в области использования современных информационных технологий создания, обработки, хранения и передачи информации, реализуемых с помощью компьютерной техники в дальнейшей педагогической деятельности.

### **Задачи дисциплины**

- ознакомление обучающихся с возможностями использования современных информационных технологий (ИТ) в образовании;
- формирование навыков использования компьютера в качестве инструмента для создания учебных материалов;
- формирование навыков грамотного включения в образовательную деятельность современных информационных технологий.

### **Знания и умения обучающегося, формируемые в результате освоения дисциплины**

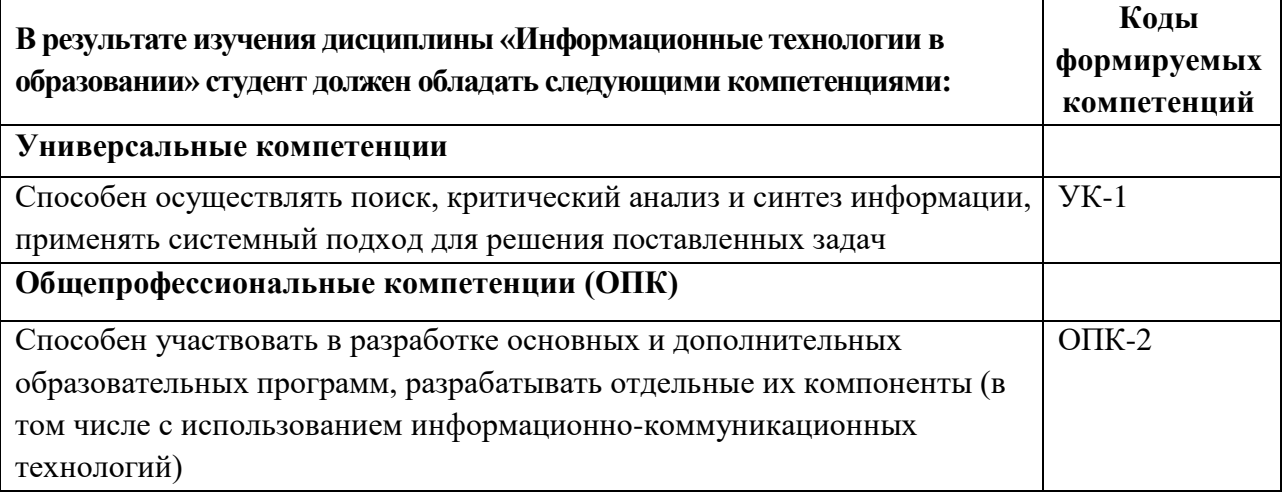

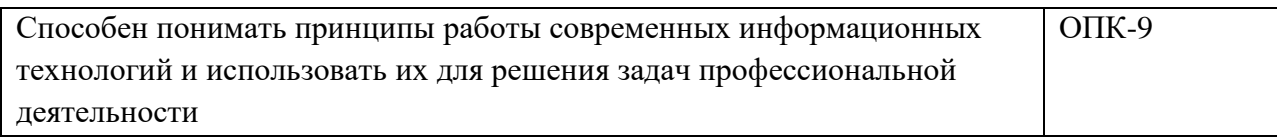

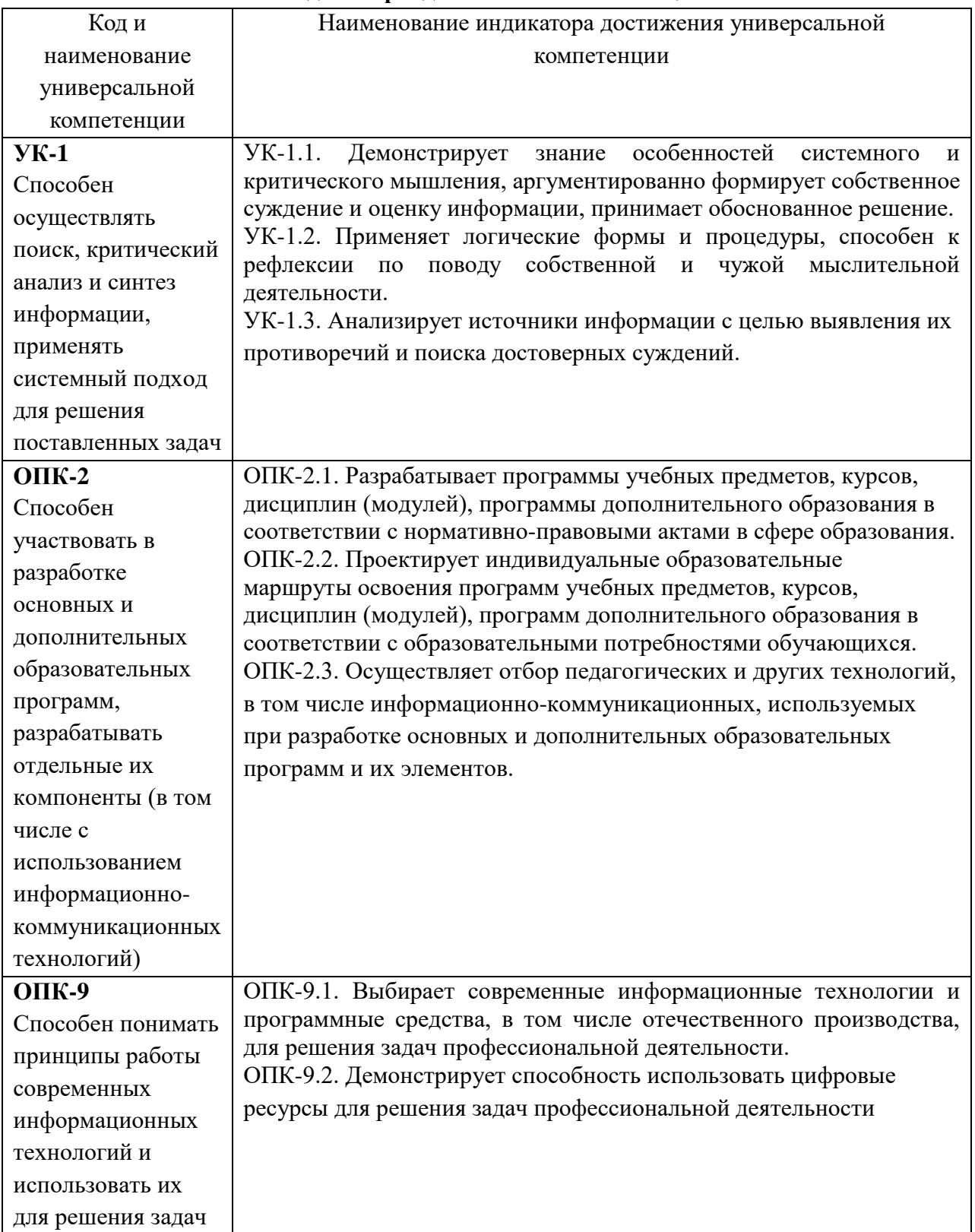

### **Индикаторы достижения компетенций**

При проведении учебных занятий по учебной дисциплине «Информационные технологии в образовании» развитие у обучающихся навыков командной работы, межличностной коммуникации, принятия решений, лидерских качеств обеспечивается организацией проектной работы в малых группах с последующей защитой готовых проектов, содержание которых разработано на основе результатов научных исследований, проводимых Университетом, с учетом региональных особенностей профессиональной деятельности выпускников и потребностей работодателей.

### **3. МЕСТО ДИСЦИПЛИНЫ В СТРУКТУРЕ ОБРАЗОВАТЕЛЬНОЙ ПРОГРАММЫ**

Дисциплина Б1.О.08.01 «Информационные технологии в образовании» относится к обязательной части блока 1 «Дисциплины (модули)» образовательной программы.

Программа курса предполагает наличие у студентов знаний, умений, навыков, сформированных в процессе изучения информатики в общеобразовательной школе.

Знания, умения и практические навыки, приобретенные студентами в результате изучения дисциплины, используются в дальнейшем при изучении дисциплины «Теория и методика обучения информатике», а также при выполнении курсовых работ, рефератов, докладов, выпускной квалификационной работы, прохождении учебных и производственных практик.

## **4. СТРУКТУРА И СОДЕРЖАНИЕ ДИСЦИПЛИНЫ**

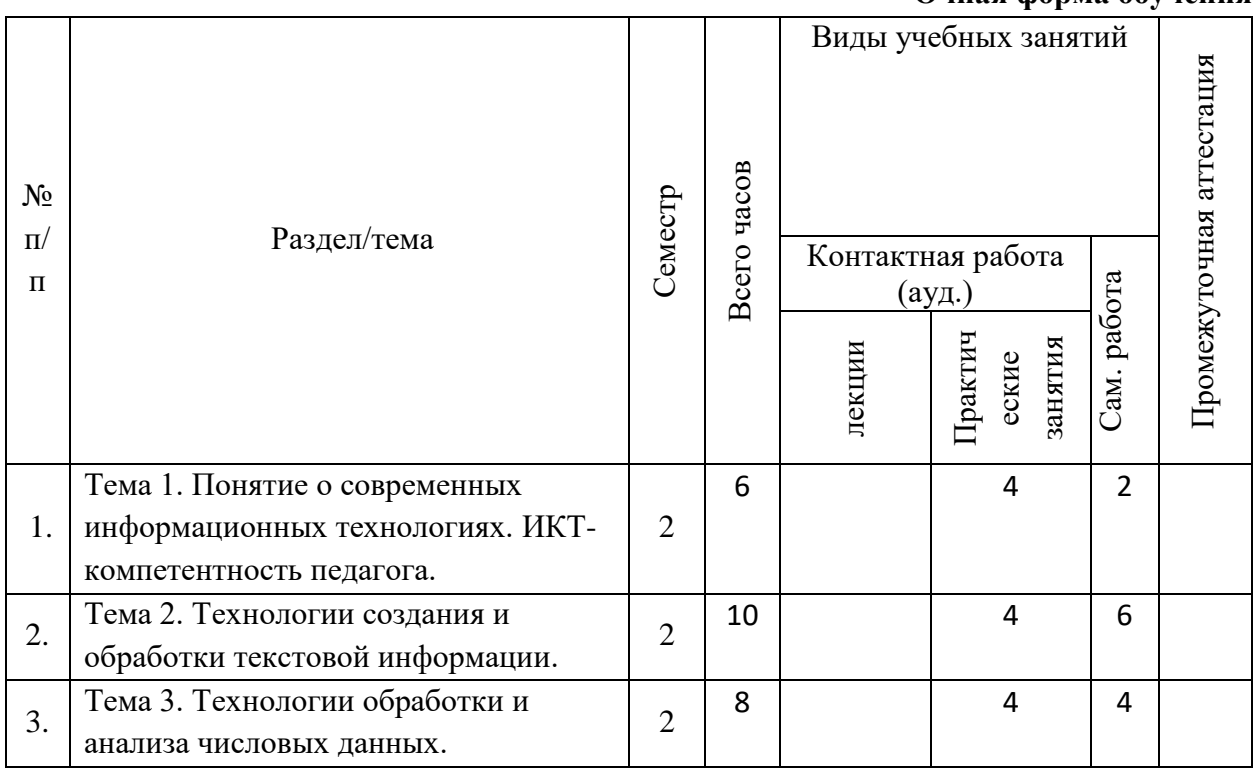

#### **Очная форма обучения**

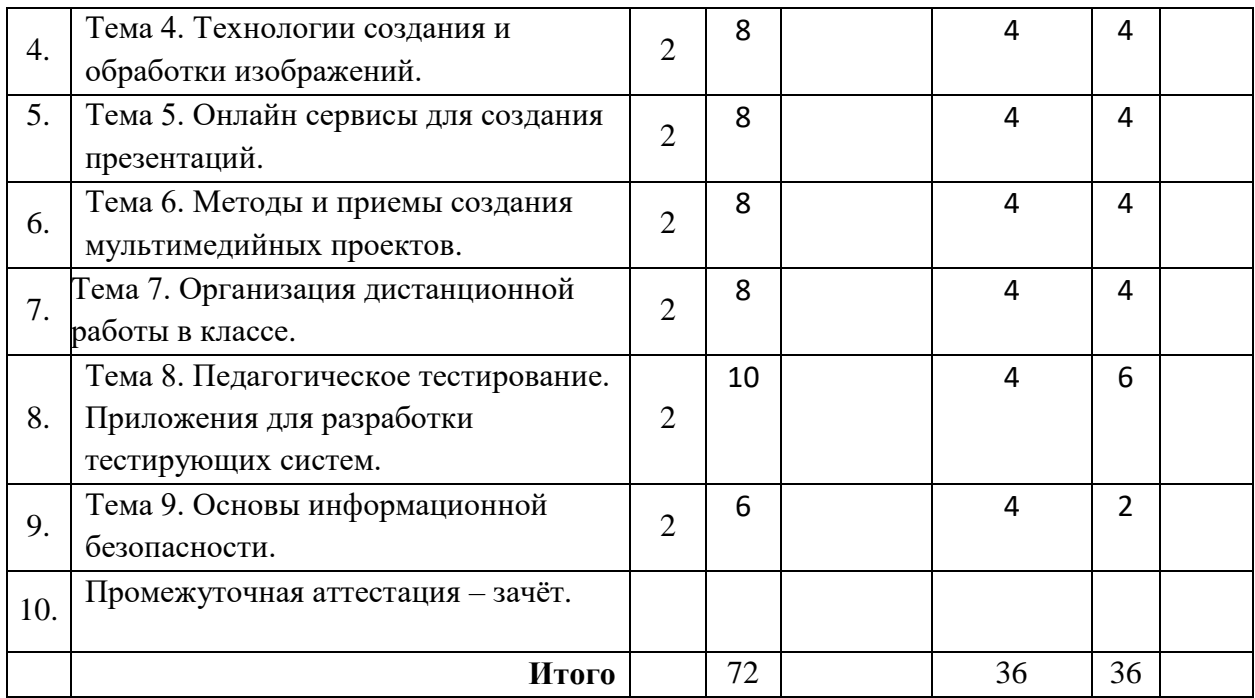

#### **Содержание дисциплины, структурированное по темам**

#### **Практические занятия**

#### **Практическое занятие 1, 2:**

Тема 1. Понятие о современных информационных технологиях. ИКТ-компетентность педагога.

Понятие об информации. Формы представления информации. Понятие об информационных технологиях (ИТ). Этапы развития ИТ. Классификация средств ИТ. Современные технические и программные средства ИТ, применяемые в образовании. Понятие об ИКТ-компетентности педагога. Дидактические задачи, решаемые с помощью ИТ. Негативные последствия воздействия средств ИТ на обучающихся.

#### **Учебные цели:**

- Сформировать у обучающихся представление об информационных технологиях.
- Познакомиться с современными техническими и программными средствами ИТ, которые применяются в образовании.
- Рассмотреть дидактические задачи, которые могут быть решены с помощью ИТ.
- Выяснить негативные последствия воздействия средств ИТ на обучающихся.

#### **Практическое занятие 3, 4:**

Тема 2. Технологии создания и обработки текстовой информации.

Понятие Электронный документ. Технологии обработки и подготовки текстовой информации. Программное обеспечение для работы с текстовой информацией. Текстовые редакторы. Текстовые процессоры. Издательские системы. Понятие шаблона документа. Создание структурированных документов. Форматирование и редактирование текстового документа. Стилевое форматирование документа. Мастер страницы. Автоматизация процесса подготовки текстового документа средствами MS Word.

### **Учебные цели:**

- Овладеть навыками стилевого форматирования текстовых документов средствами MS Word.
- Овладеть навыками автоматизации процесса подготовки текстового документа средствами MS Word.

#### **Практическое занятие 5, 6:**

Тема 3. Технологии обработки и анализа числовых данных.

Числовые данные. Программное обеспечение для работы с числовыми данными. Табличные процессоры. MS Excel: назначение, основные используемые понятия (лист, книга, ячейка, адресация ячеек, автозаполнение). Обработка и представление числовых данных средствами MS Excel: формулы, функции, дополнительные возможности анализа и обработки числовых данных, диаграммы. Работа со списками в MS Excel: создание, сортировка, фильтрация, структурирование.

#### **Учебные цели:**

- Овладеть навыками применения формул и функций для анализа и обработки числовых данных.
- Овладеть навыками создания и редактирования диаграмм в MS Excel.
- Овладеть навыками работы со списками данных в MS Excel.

### **Практическое занятие 7, 8:**

Тема 4. Технологии создания и обработки изображений.

Компьютерная графика. Модели компьютерной графики. Программное обеспечение для создания и обработки изображений. Растровые и векторные графические редакторы. Основные приемы обработки графических материалов с использованием растровых графических редакторов. Создание векторных иллюстраций. Методы преобразования и конвертирования графических файлов. Онлайн-сервисы для работы с изображениями.

#### **Учебные цели:**

- Познакомить с интерфейсом Gimp и основными принципами работы в данном приложении.
- Выработать практические навыки создания изображений средствами Gimp на примере создания визитной карточки.

#### **Практическое занятие 9, 10:**

Тема 5. Онлайн-сервисы для создания презентаций.

Типы сервисов для создания презентаций. Выявление целей презентации. Визуализация данных. Работа над дизайном презентации. Работа с инфографикой. Создание облака слов.

### **Учебные цели:**

- Овладеть технологией создания презентаций с помощью онлайн-сервисов.
- Освоить использование инфографики при создании презентаций.
- Рассмотреть особенности различных сервисов для создания презентаций.

#### **Практическое занятие 11, 12:**

Тема 6. Методы и приемы создания мультимедийных проектов.

Мультимедийные пакеты. Презентации: основные понятия, назначение. Методика разработки мультимедийных презентаций. Программные инструменты для создания презентаций. Технологии подготовки мультимедийных презентаций.

Этапы разработки мультимедийных образовательных ресурсов. Создание интерактивных презентаций. Требования дизайна при создании мультимедийных приложений. Подготовка презентации и настройка показа презентации средствами Microsoft Power Point.

### **Учебные цели:**

- Овладеть практическими навыками работы в MS Power Point.
- Познакомить с возможностями применения элементов интерактивности в презентациях MS Power Point.

Выработать навыки создания и настройки показа презентации в MS Power Point.

### **Практическое занятие 13, 14:**

Тема 7. Организация дистанционной работы в классе.

Методы организации дистанционной работы в классе. Введение в канбан-доски Программное обеспечение для организации совместной дистанционной работы. Системы управления проектами. Приёмы работы в дистанционном формате. Онлайн-сервисы для организации дистанционной работы. Методы составления дистанционных курсов.

#### **Учебные цели:**

- Овладеть технологией обучения с использованием дистанционных технологий.
- Освоить использование канбан-досок при организации учебного процесса.
- Выработать навыки по равномерному распределению заданий между учениками.

Предполагается проведение практического занятия в командной форме. Результат определяется по качеству представленных командами дистанционных курсов.

#### **Практическое занятие 15, 16:**

Тема 8. Педагогическое тестирование. Приложения для разработки тестирующих систем.

Тестирование. Области применения тестирования. Педагогическое тестирование. Классификация тестов, виды тестов. Тестирующие системы, программы для их создания и использования/

#### **Учебные цели:**

- Познакомить обучающихся с технологией создания и проведения тестов с помощью специализированных программ.
- Выработать навыки создания тестов с помощью специализированных программ тестирования.

#### **Практическое занятие 17, 18:**

Тема 9. Основы информационной безопасности.

Понятие об информационной безопасности. Потеря данных. Несанкционированный доступ к данным. Компьютерные вирусы. Основные принципы обеспечения информационной безопасности. Основные методы защиты данных.

### **Учебные цели:**

- Сформировать у обучающихся представление об информационной безопасности.
- Рассмотреть основные принципы обеспечения информационной безопасности.
- Изучить основные методы защиты данных.

### **5. ПЕРЕЧЕНЬ УЧЕБНО-МЕТОДИЧЕСКОГО ОБЕСПЕЧЕНИЯ ДЛЯ САМОСТОЯТЕЛЬНОЙ РАБОТЫ ОБУЧАЮЩИХСЯ ПО ДИСЦИПЛИНЕ**

#### **Перечень литературы для организации самостоятельной работы:**

- 1. Ефимова И.Ю. Новые информационно-коммуникационные технологии в образовании в условиях ФГОС [Электронный ресурс]: учебное пособие / И.Ю. Ефимова, И.Н. Мовчан, Л.А. Савельева. — Электрон. дан. — Москва: ФЛИНТА, 2017. — 150 с. — Режим доступа: https://e.lanbook.com/book/104905.
- 2. Минин А.Я. Информационные технологии в образовании: учебное пособие / А.Я. Минин; Министерство образования и науки РФ, ФГБОУ ВПО «МПГУ». - Москва: МПГУ, 2016. - 148 с.: [Электронный ресурс]. - URL: http://biblioclub.ru/index.php?page=book&id=471000.
- 3. Киселев Г.М. Информационные технологии в педагогическом образовании: учебник / Г.М. Киселев, Р.В. Бочкова. - 2-е изд., перераб. и доп. - Москва: Издательско-торговая корпорация «Дашков и К°», 2016. - 304 с. [Электронный ресурс]. - URL: http://biblioclub.ru/index.php?page=book&id=452839
- 4. Гафурова, Н.В. Методика обучения информационным технологиям. Теоретические основы: учебное пособие / Н.В. Гафурова, Е.Ю. Чурилова. - Красноярск: Сибирский федеральный университет, 2012. - 111 с. - ISBN 978-5-7638-2234-2; То же [Электронный ресурс]. - URL: [http://biblioclub.ru/index.php?page=book&id=229302.](http://biblioclub.ru/index.php?page=book&id=229302)

### **Задания для самостоятельной работы:**

#### **Задание 1.**

Дать краткую характеристику классов программ, предназначенных для создания и обработки текстовой информации (текстовые редакторы, текстовые процессоры, издательские системы).

Рекомендации: для описания класса программ целесообразно дать ответы на следующие вопросы:

- основные предоставляемые возможности по работе с текстовой информацией (набор текста, сохранение в различных форматах, форматирование символов, форматирование фрагментов текста, форматирование документа в целом, вставка объектов и т.д.);
- основные области применения;
- примеры наиболее популярных программ рассматриваемого класса.

### **Задание 2.**

Даётся текстовый документ.

Компания, которой вы управляете, продает мороженое на заказ. Вы готовите брошюру для развития вашего бизнеса.

- 1. В таблице на первой странице для столбца Вкусы примените сортировку в алфавитном порядке от A до Я .
- 2. Под заголовком Ключевые клиенты преобразуйте текст The Party People ... I Scream, U Scream в список с маркерами по умолчанию.
- 3. На первой странице вставьте текстовое поле Остин-цитата точно перед цитатой Мы любим уникальные ... Salt Lake City. Перенесите цитату в созданное текстовое поле.
- 4. Примените Художественный эффект Кисть к изображению мороженого.
- 5. Примените эффект для рисунка Поворот объемной фигуры, параллельно, вне оси 1, справа к изображению мороженого.

### **Задание 3.**

Изучить средства коллективной работы над документами, предоставляемыми MS Word.

Рекомендации: при подготовке работы необходимо рассмотреть следующие вопросы:

- создание главного и вложенного документов;
- работа с примечаниями;
- работа в режиме записи исправлений;
- использование версий документа.

Необходимо использовать возможности MS Word по форматированию электронных документов (автоматическое оглавление, автоматическая нумерация рисунков и таблиц, использование гиперссылок и т.д.).

### **Задание 4.**

Даётся текстовый документ.

Ваша была нанята для подготовки краткого обзора горнолыжных курортов.

- 1. На последней странице сделайте закладку для заголовка КУРОРТЫ МИРОВОГО КЛАССА. Назовите закладку Курорты.
- 2. Сразу под заголовком СОДЕРЖАНИЕ, вставьте настраиваемое оглавление, используя формат Формальный, который отображает только следующие стили связанных уровней:
	- a. Заголовок: 1
	- b. Заголовок 1: 2
	- c. Заголовок 2: 3
	- d. Название объекта: 4
- 3. В нижней части последней страницы преобразуйте текст в таблицу, начиная со слов Название курорта и до конца документа. Создайте таблицу с пятью столбцами, используя фиксированный автоподбор ширины и знак табуляции в качестве разделителя. Примените стиль таблицыТаблица-сетка 5 темная - акцент 1.
- 4. На странице 3 в боковой панели измените маркеры списка ЛЫЖНЫЕ КУРОРТЫ на сплошной квадрат, чтобы соответствовать списку выше.
- 5. Отметьте примечание на последней странице как выполненное.

### **Задание 5.**

Даётся текстовый документ.

Вы работаете на независимой телестанции. Владелец попросил вас обновить руководство по этическому кодексу, которому должны следовать все журналисты.

- 1. Форматируйте документ на 2 колонки, начиная с заголовка 1.1 Искать и раскрывать истину и до конца документа. (Примите все значения по умолчанию).
- 2. Измените формат номера концевой сноски на 1,2,3 … В конце подзаголовка Улучшение и защита журналистики с 1909 года вставьте концевую сноску, которая ссылается на:<http://www.spj.org/index.asp>
- 3. На второй странице улучшите графику SmartArt, применив Красочный диапазон контрастные цвета 5-6.
- 4. Добавьте четвертую фигуру к рисунку SmartArt в конце документа и добавьте текст Быть ответственным и понятным в новую фигуру.
- 5. Переместите рисунок SmartArt со второй страницы на первую страницу. Поместите его между заголовком и 1 Кодекс этики.

### **Задание 6**

Даётся текстовый документ.

Небольшой магазин по продаже домашних животных распространяет флаеры по уходу за домашними животными среди своих клиентов. Вам было поручено подготовить новый флаер о натуральных средствах по уходу за домашними животными.

- 1. Отобразите непечатаемые символы в документе.
- 2. Используйте Инспектор документов, чтобы удалить Колонтитулы и подложки с флаера. Не удаляйте остальные скрытые свойства.
- 3. Ответьте на комментарий, написав Зеленый.
- 4. Примените стиль Заголовок 2 к заголовку Профилактика блох и клещей.
- 5. Измените размер таблицы на автоподбор по содержимому.

### **Задание 7.**

Даётся текстовый документ

Юридическая фирма, в которой Вы работаете, поручила Вам написать раздаточный материал, в котором объясняются различные виды защиты интеллектуальной собственности.

- 1. Измените Состояние документа на Черновик.
- 2. Вставьте символ Охраняемый знак (®) после заголовка Зарегистрированная торговая марка.
- 3. Примените эффект шрифта Малые прописные к заголовкам Торговая марка (™), Зарегистрированная торговая марка ® и Авторское право ©.
- 4. Включите запись исправлений в этом документе и заблокируйте его с помощью пароля Право.
- 5. Внизу страницы добавьте примечание для текста законом о добросовестном использовании со следующим содержимым: Нужно ли объяснить закон о добросовестном использовании?

### **Задание 8.**

Дать краткую характеристику классов программ, предназначенных для создания и обработки числовой информации.

### **Задание 9.**

Изучить средства MS Excel для работы с данными списка.

Рекомендации: при подготовке работы необходимо рассмотреть следующие вопросы:

- автоматическое вычисление общих и промежуточных итогов;
- консолидация данных.

#### **Задание 10.**

Познакомиться с технологией анализа и обобщения данных с помощью сводных таблиц и сводных диаграмм в MS Excel.

Рекомендации: процесс создания сводных таблиц и сводных диаграмм необходимо проиллюстрировать на конкретном примере.

### **Задание 11.**

Даётся электронная таблица.

Вы управляете магазином, который продает и арендует видеоигры. Вы обновляете книгу Excel, используемую для отслеживания бизнеса.

- 1. На листе Новые релизы перейдите к диапазону ячеек НовыеНазвания и удалите содержимое. Сохраните все остальные ячейки на листе.
- 2. На листе Новые релизы измените высоту строки 2 на 34.5.
- 3. В ячейке I7 листа Новые релизы используйте функцию для вычисления среднего значения столбца Рейтинг, где тип Системы - YCube 720.
- 4. Удалите функциональность таблицы из диапазона ПредЗаказ. Сохраните шрифт и форматирование ячейки.
- 5. Добавьте новый лист под именем Особые с цветом ярлычка Синий.

### **Задание 12.**

Изучить основные принципы работы в векторном графическом редакторе Inscape.

Создать поздравительную открытку (или любое другое изображение, тема согласуется с преподавателем) средствами Inkscape.

#### **Задание 13.**

Подготовить мультимедийную презентацию с элементами интерактивности (тема доклада согласуется с преподавателем) средствами программного инструмента, отличного от MS Power Point.

Выполнить описание создания презентации и настройки её показа.

### **6. ФОНД ОЦЕНОЧНЫХ СРЕДСТВ ДЛЯ ПРОВЕДЕНИЯ ТЕКУЩЕГО КОНТРОЛЯ, ПРОМЕЖУТОЧНОЙ АТТЕСТАЦИИ ОБУЧАЮЩИХСЯ ПО ДИСЦИПЛИНЕ**

Фонд оценочных средств для проведения текущего контроля, промежуточной аттестации приведен в приложении.

# **7. ПЕРЕЧЕНЬ ОСНОВНОЙ И ДОПОЛНИТЕЛЬНОЙ УЧЕБНОЙ ЛИТЕРАТУРЫ, НЕОБХОДИМОЙ ДЛЯ ОСВОЕНИЯ ДИСЦИПЛИНЫ**

### **Перечень основной литературы**

- 1. Ефимова И.Ю. Новые информационно-коммуникационные технологии в образовании в условиях ФГОС [Электронный ресурс]: учебное пособие / И.Ю. Ефимова, И.Н. Мовчан, Л.А. Савельева. — Электрон. дан. — Москва: ФЛИНТА, 2017. — 150 с. — Режим доступа: https://e.lanbook.com/book/104905.
- 2. Минин А.Я. Информационные технологии в образовании: учебное пособие / А.Я. Минин; Министерство образования и науки РФ, ФГБОУ ВПО «МПГУ». - Москва: МПГУ, 2016. - 148 с.: [Электронный ресурс]. - URL: [http://biblioclub.ru/index.php?page=book&id=471000.](http://biblioclub.ru/index.php?page=book&id=471000)
- 3. Куприянов, Дмитрий Васильевич. Информационное и технологическое обеспечение профессиональной деятельности : учебник и практикум для прикладного бакалавриата / Д. В. Куприянов. – Москва : Юрайт, 2019. – 255 с. – (Бакалавр. Прикладной курс). - ISBN 978-5- 534-02523-1. - Текст : непосредственный.

### **Перечень дополнительной литературы:**

- 1. Киселев Г.М. Информационные технологии в педагогическом образовании: учебник / Г.М. Киселев, Р.В. Бочкова. - 2-е изд., перераб. и доп. - Москва: Издательско-торговая корпорация «Дашков и К°», 2016. - 304 с. [Электронный ресурс]. - URL: http://biblioclub.ru/index.php?page=book&id=452839
- 2. Гафурова, Н.В. Методика обучения информационным технологиям. Теоретические основы: учебное пособие / Н.В. Гафурова, Е.Ю. Чурилова. - Красноярск: Сибирский федеральный университет, 2012. - 111 с. - ISBN 978-5-7638-2234-2; То же [Электронный ресурс]. - URL: http://biblioclub.ru/index.php?page=book&id=229302.

### **8. ПЕРЕЧЕНЬ РЕСУРСОВ ИНФОРМАЦИОННО-ТЕЛЕКОММУНИКАЦИОННОЙ СЕТИ «ИНТЕРНЕТ», НЕОБХОДИМЫХ ДЛЯ ОСВОЕНИЯ ДИСЦИПЛИНЫ**

Все обучающиеся университета обеспечены доступом к современным профессиональным базам данных и информационным справочным системам, которые подлежат обновлению при необходимости, что отражается в листах актуализации рабочих программ.

### **Современные профессиональные базы данных:**

- 1. Портал Федеральных государственных образовательных стандартов высшего образования: [http://fgosvo.ru](http://fgosvo.ru/)
- 2. Федеральный портал "Российское образование":<www.edu.ru>
- 3. Информационная система "Единое окно доступа к образовательным ресурсам": <window.edu.ru>
- 4. Федеральный центр информационно-образовательных ресурсов: fcior.edu.ru
- 5. ЭБС "Университетская библиотека онлайн": [http://biblioclub.ru](http://biblioclub.ru/)
- 6. ЭБС «Лань»: [https://e.lanbook.com](https://e.lanbook.com/)
- 7. Федеральный образовательный портал «Информационные и коммуникационные технологии в образовании».<http://www.ict.edu.ru/>
- 8. Курс лекций «Основы работы в графическом редакторе GIMP» <https://www.intuit.ru/studies/courses/20282/1318/info>
- 9. Курс «Современные образовательные технологии: новые медиа в классе» <https://openedu.ru/course/misis/INFCOM/>

### **Информационные справочные системы:**

Поисковая система Яндекс https://yandex.ru/ Поисковая система Google https://www.google.ru/ Поисковая система DuckDuckGo https://duckduckgo.com/

### **Электронные образовательные ресурсы:**

1. ЭИОС ГГТУ: [http://dis.ggtu.ru/](http://dis.ggtu.ru/mod/assign/view.php?id=33228)

### **9. ОПИСАНИЕ МАТЕРИАЛЬНО-ТЕХНИЧЕСКОЙ БАЗЫ, НЕОБХОДИМОЙ ДЛЯ ОСУЩЕСТВЛЕНИЯ ОБРАЗОВАТЕЛЬНОГО ПРОЦЕССА ПО ДИСЦИПЛИНЕ**

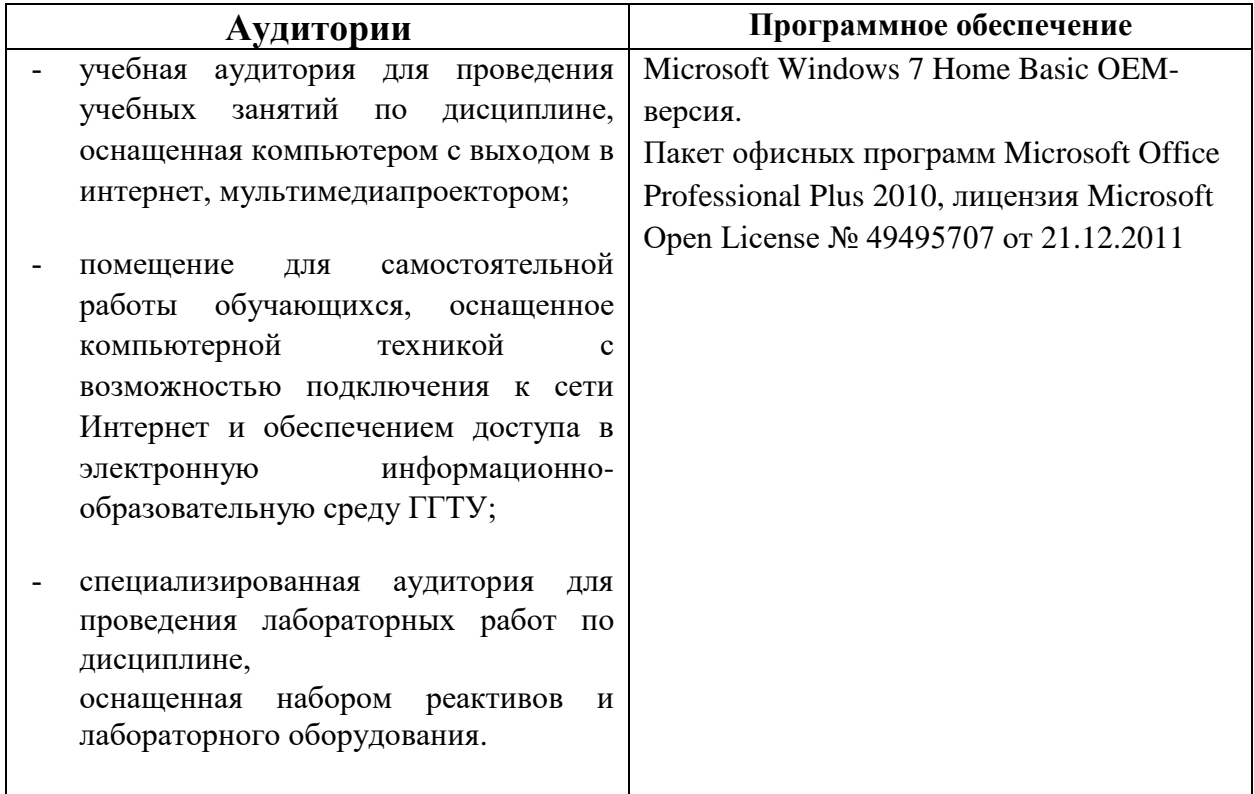

### **10. ОБУЧЕНИЕ ИНВАЛИДОВ И ЛИЦ С ОГРАНИЧЕННЫМИ ВОЗМОЖНОСТЯМИ ЗДОРОВЬЯ**

При необходимости рабочая программа дисциплины может быть адаптирована для обеспечения образовательного процесса инвалидов и лиц с ограниченными возможностями здоровья. Для этого требуется заявление студента (его законного представителя) и заключение психолого-медико-педагогической комиссии (ПМПК).

Автор (составитель):

подпись

/ старший преподаватель кафедры информатики и физики Гусев И.Е. /

Программа утверждена на заседании кафедры

информатики от «» августа 2022 г., протокол № 1

и.о Зав. кафедрой информатики и физики Гилева А.В.

# **ЛИСТ АКТУАЛИЗАЦИИ РАБОЧЕЙ ПРОГРАММЫ ДИСЦИПЛИНЫ**

### **Б1.О.08.01 Информационные технологии в образовании**

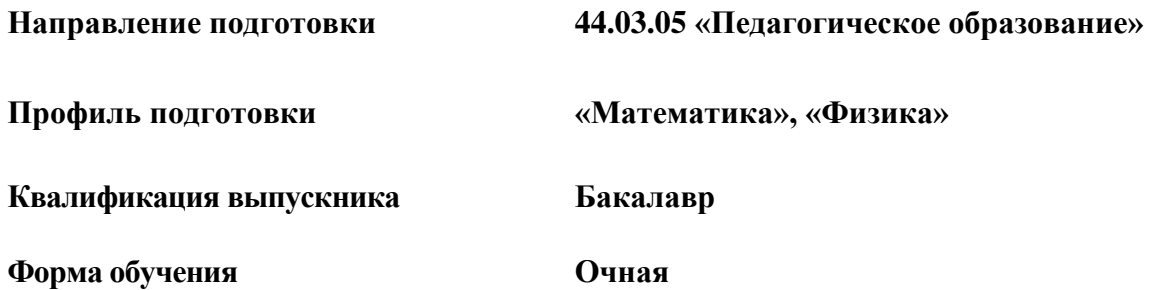

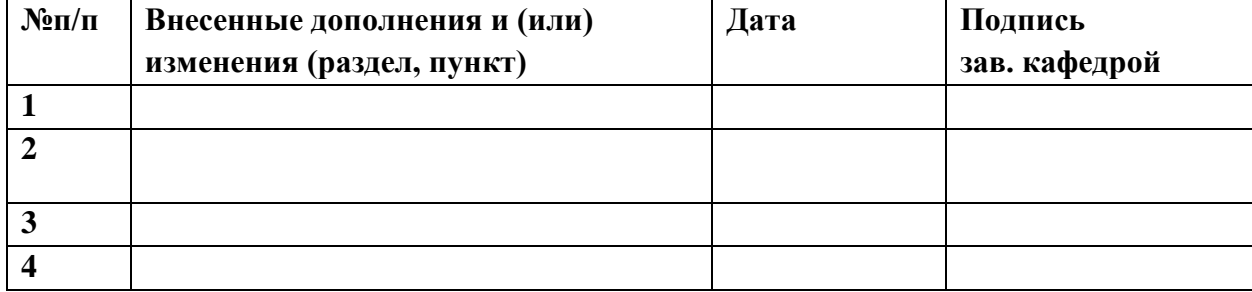

Приложение

### **Министерство образования Московской области**

**Государственное образовательное учреждение высшего образования** 

#### **Московской области**

**«Государственный гуманитарно-технологический университет»**

### **ФОНД ОЦЕНОЧНЫХ СРЕДСТВ**

### **ДЛЯ ПРОВЕДЕНИЯ ТЕКУЩЕГО КОНТРОЛЯ, ПРОМЕЖУТОЧНОЙ АТТЕСТАЦИИ ПО ДИСЦИПЛИНЕ**

**Б1.О.08.01 Информационные технологии в образовании**

**Направление подготовки 44.03.05 «Педагогическое образование»**

**Профиль подготовки «Математика», «Физика»**

**Квалификация выпускника Бакалавр**

**Форма обучения Очная**

**Орехово-Зуево 2022 г.**

# **1. ИНДИКАТОРЫ ДОСТИЖЕНИЯ КОМПЕТЕНЦИЙ**

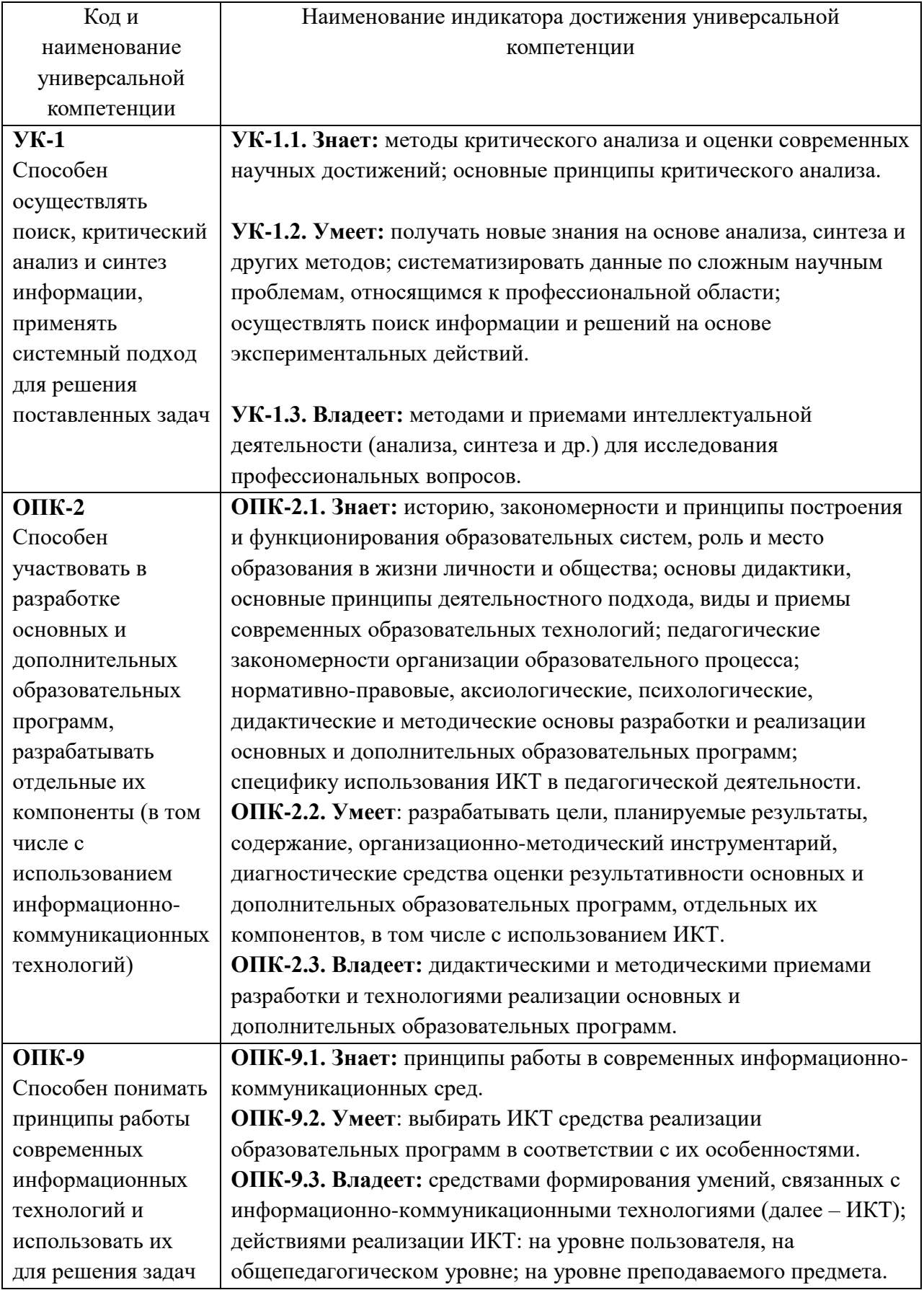

# **2. ОПИСАНИЕ ПОКАЗАТЕЛЕЙ И КРИТЕРИЕВ ОЦЕНИВАНИЯ КОМПЕТЕНЦИЙ НА РАЗЛИЧНЫХ ЭТАПАХ ИХ ФОРМИРОВАНИЯ, ОПИСАНИЕ ШКАЛ ОЦЕНИВАНИЯ**

Оценка уровня освоения компетенций на разных этапах их формирования проводится на основе дифференцированного контроля каждого показателя компетенции в рамках оценочных средств, приведенных в ФОС.

Оценка «зачтено» соответствует повышенному или базовому уровням освоения компетенции согласно критериям оценивания, приведенным в таблице к соответствующему оценочному средству.

Оценка «не зачтено» соответствует показателю «компетенция не освоена».

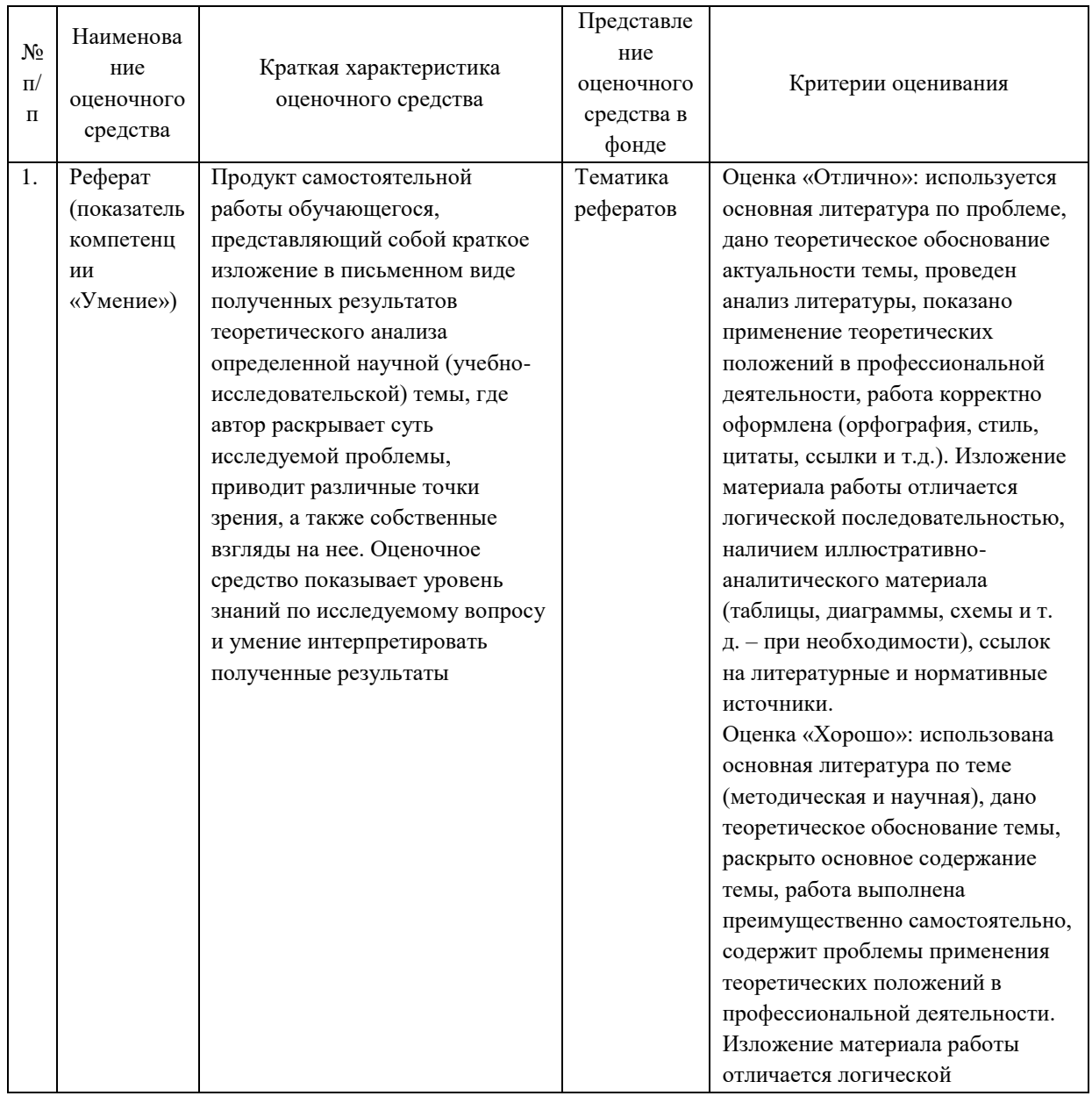

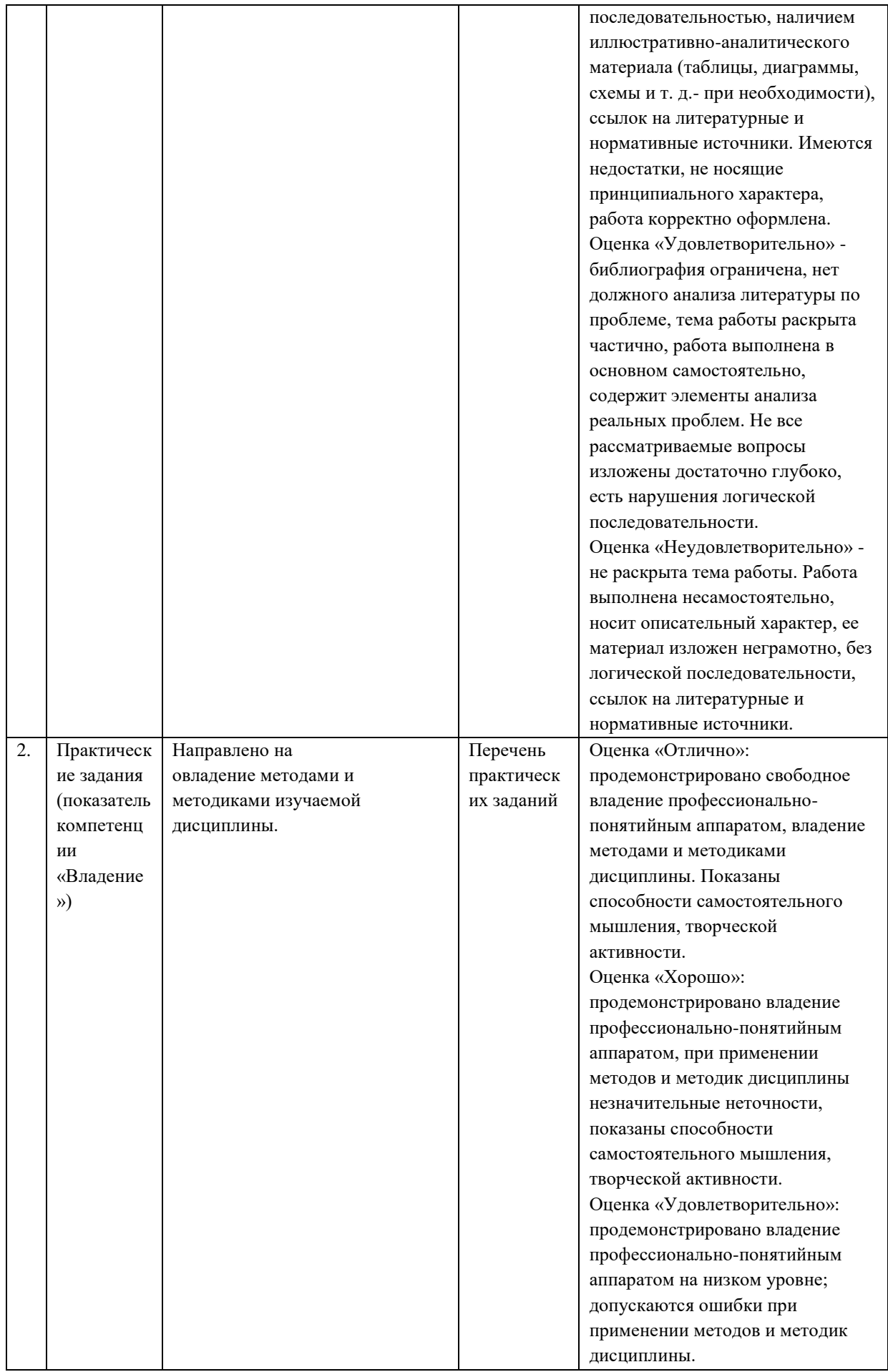

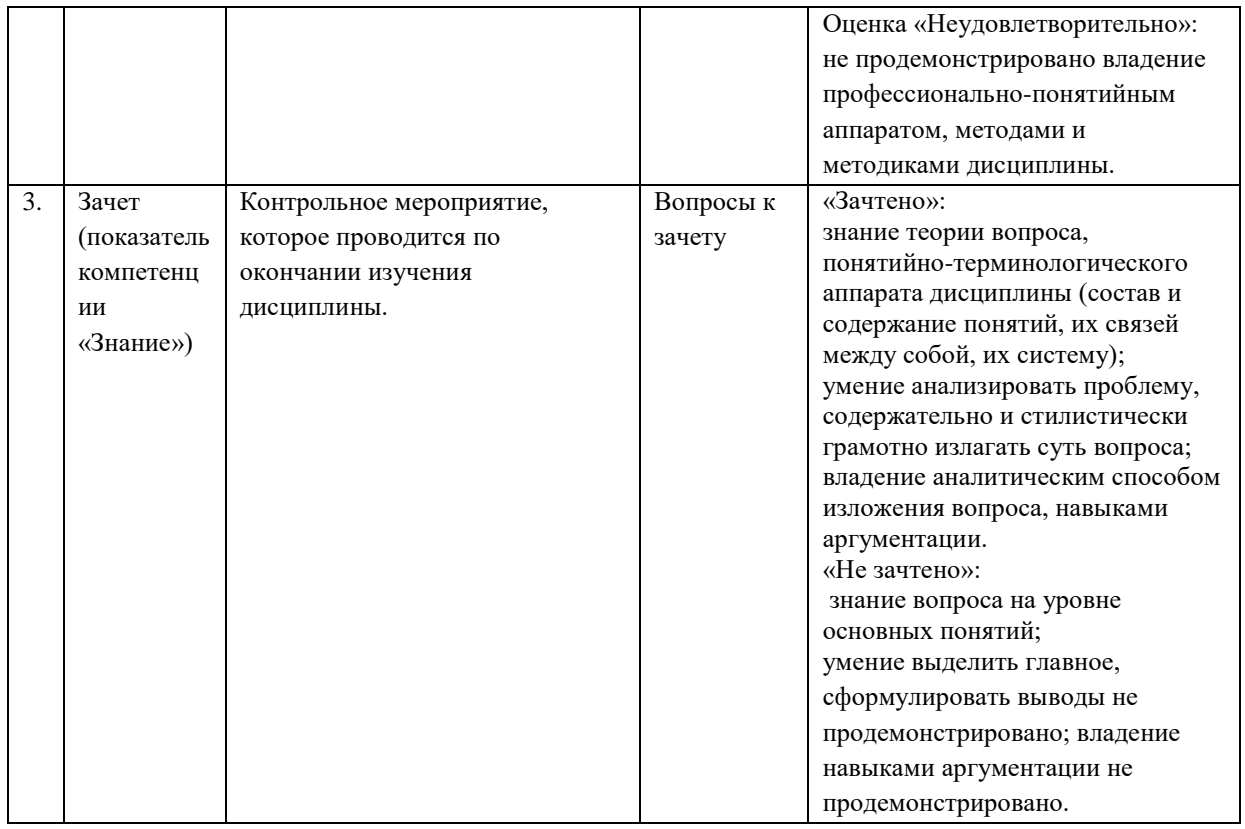

## **3. ТИПОВЫЕ КОНТРОЛЬНЫЕ ЗАДАНИЯ И/ИЛИ ИНЫЕ МАТЕРИАЛЫ ДЛЯ ПРОВЕДЕНИЯ ТЕКУЩЕГО КОНТРОЛЯ ЗНАНИЙ, ПРОМЕЖУТОЧНОЙ АТТЕСТАЦИИ, НЕОБХОДИМЫЕ ДЛЯ ОЦЕНКИ ЗНАНИЙ, УМЕНИЙ, НАВЫКОВ И/ИЛИ ОПЫТА ДЕЯТЕЛЬНОСТИ, ХАРАКТЕРИЗУЮЩИХ ЭТАПЫ ФОРМИРОВАНИЯ КОМПЕТЕНЦИЙ В ПРОЦЕССЕ ОСВОЕНИЯ ОБРАЗОВАТЕЛЬНОЙ ПРОГРАММЫ.**

### **Текущий контроль.**

### **Тематика рефератов**

- 1. Основные принципы обработки звуковой информации с использованием компьютерной техники.
- 2. Технологии создания и обработки текстовой информации с использованием компьютерной техники.
- 3. Интеграция разнородных объектов в MS Word.
- 4. Средства коллективной работы над документами, предоставляемыми MS Word.
- 5. Технологии обработки, анализа и представления числовых данных с использованием компьютерной техники.
- 6. Средства MS Excel для работы с данными списка.
- 7. Технология анализа и обобщения данных с помощью сводных таблиц и сводных диаграмм в MS Excel.
- 8. Средства коллективной работы над документами, предоставляемыми MS Excel.
- 9. Анимация. Программы для создания анимации.
- 10. Видео. Программы для редактирования видео.
- 11. Компьютерная графика. Графические редакторы.
- 12. Программные инструменты создания презентаций.
- 13. Тестирующие системы, программы для их создания и использования.
- 14. Компьютерные вирусы.
- 15. Антивирусные программы.

#### **Перечень практических заданий**

**Задание 1.** Создание учебного приложения.

Создать учебное приложение на сервисе [https://learningapps.org/.](https://learningapps.org/) Тематика учебного приложения должна совпадать с вашей специальностью.

**Задание 2.** Создание ментальной карты.

Создать ментальную карту на сервисе [https://www.mindomo.com/.](https://www.mindomo.com/) Тематика карты должна совпадать с вашей специальностью.

**Задание 3.** Работа с текстовым процессором.

Даётся текстовый документ.

Ваша компания арендует коттеджи возле озера. Вы редактируете листовку, чтобы рекламировать коттеджи клиентам.

- 1. На последней странице под заголовком Еженедельная аренда преобразуйте таблицу в текст. Используйте знак табуляции в качестве разделителя.
- 2. Во втором предложении на первой странице свяжите текст бревенчатый дом с вебстраницей: [https://en.wikipedia.org/wiki/Log\\_cabin](https://en.wikipedia.org/wiki/Log_cabin)
- 3. Вставьте разрыв раздела «Без разрыва» на стр. 2 перед заголовком Доступные цены.
- 4. На первой странице замените маркеры для всех пунктов текста Гостиная с диванами и креслами . . . Стиральная и сушильная машины, применив графический элемент Деревья.png, расположенный в папке.
- 5. Примените стиль Простая рамка, черная к рисунку плана этажа на первой странице.

**Задание 4.** Работа с текстовым процессором.

Даётся текстовый документ.

Вы – менеджер по продажам в магазине, который продает смартфоны и планшеты. Вы пишете небольшой документ для ваших продавцов, чтобы обучить их работе с приложениями.

- 1. Поместите последний абзац, начинающийся с Примечание: в текстовое поле в нижней части страницы.
- 2. Измените весь документ, чтобы верхнее и нижнее поля были равны 2,54 см, а левое и правое поля - 3,81 см.
- 3. Примените стиль Линии (простой) к документу.
- 4. Примените рамку ко всему документу, которая является сплошной линией, шириной 1.5 пт, цвет - Светло-синий. (Примите все остальные значения по умолчанию).
- 5. Вставьте рисунок Приложения.jpg, расположенный в папке, слева от первого абзаца. Примените обтекание текстом «По контуру».

**Задание 5.** Работа с электронными таблицами.

Даётся электронная таблица.

У вас есть небольшая дайвинг фирма. Необходимо обновить книгу инвентаризации, чтобы включить новые элементы.

1. Начиная с ячейки A16 на листе Лист1, импортируйте список из файла

e\_1\_1\_БольшеИзделий.csv (разделитель - запятая), который находится в папке.

(Принять все остальные значения по умолчанию)

- 2. Измените цвет ярлычка листа Лист1 на Синий, Акцент 2, более темный оттенок 25%.
- 3. Скопируйте содержимое листа Новый инвентарь и поместите его в таблицу на листе Лодки, начиная с ячейки A6.
- 4. Измените порядок листов так, чтобы лист Лодки стал первым.
- 5. Скройте лист «Новый инвентарь»

**Задание 6.** Работа с электронными таблицами.

Даётся электронная таблица.

Небольшой магазин рыболовных принадлежностей создает отчет о запасах. Им нужна помощь с диаграммами, гиперссылками и применением условного форматирования. Вас попросили помочь.

- 1. Объедините ячейки A1: E1 листа Снасти. Не меняйте выравнивание содержимого.
- 2. На листе Ящики и холодильники свяжите содержимое в ячейках C10, C11 и C12 с ячейкой A4 на листе Снасти.
- 3. На листе Ящики и холодильники примените условное форматирование Набор значков - 3 флага к содержимому в столбце «Количество».
- 4. На листе Ящики и холодильники расширьте диапазон данных диаграммы, чтобы включить остальные строки в таблицу.
- 5. Скопируйте только лист Ящики и холодильники в новую книгу. Сохраните книгу в папке, как Отчет по остаткам.xlsx. Закройте новую книгу перед продолжением.

**Задание 7.** Работа с растровым графическим редактором.

Даётся проект для работы с растровым графическим редактором.

- 1. В настройках печати убедитесь, что параметр "Работа с цветом" установлен в значение "Управление цветом в программе". Примите все остальные настройки по умолчанию.
- 2. Используйте параметры «Стили» для изменения изображения в слое «Circles» с использованием стиля «Blue Glass (Button)».
- 3. Измените линии сетки на «Dashed» с «Gridline Every 64 Pixels» и «1 Subdivision». Включите показ сетки.
- 4. Измените непрозрачность слоя «Circles» на 60% и измените режим смешивания на «Hard Light».
- 5. Наклоните изображение Circles в документе, придав ему горизонтальный наклон 2 и вертикальный наклон 10.
- 6. Создайте новую группу под названием Текст и поместите два текстовых слоя в группу. **Задание 8.** Работа с векторным графическим редактором.

Даётся проект для работы с векторным графическим редактором.

- 1. Создайте новую кисть для узора, используя цветы в документе. Дайте ей разрежённость в 25% и назовите ее FlowerBrush. Принять все остальные настройки по умолчанию.
- 2. Создайте многоугольник, имеющий 6 сторон (шестиугольник) и радиус 80 px.
- 3. Измените настройки печати в документе таким образом, чтобы он имел вылеты печати 25 px.

**Задание 9.** Создание презентации на сервисе Prezi.com.

Создать презентацию на сервисе [https://prezi.com/.](https://prezi.com/) Тематика презентации должна совпадать с вашей специальностью.

**Задание 10.** Создание презентации на сервисе slides.com.

Создать презентацию на сервисе [https://slides.com/.](https://slides.com/) Тематика презентации должна совпадать с вашей специальностью.

**Задание 11-12.** Создание презентации в MS Power Point.

Создать мультимедийную презентацию по выбранной теме средствами MS Power Point, выполнить настройку её показа.

**Задание 13-14.** Организация работы с помощью канбан-досок.

Разработка индивидуальных домашних заданий с использованием канбан-доски. Разработать индивидуальные домашние задания с помощью канбан-доски [https://trello.com/.](https://trello.com/) Тематика заданий должна совпадать с вашей специальностью.

**Задание 15-16.** Приложения для разработки тестирующих систем.

Создать тест по выбранной теме с использованием ADSoft Tester, или любого приложения, имеющего аналогичную функциональность. Тематика заданий должна совпадать с вашей специальностью.

**Задание 17-18.** Основы информационной безопасности.

Безопасная работа в сети Интернет. Ознакомиться рекомендациями от Google о правилах работы детей в сети Интернет.

[https://beinternetawesome.withgoogle.com/en\\_us/slides](https://beinternetawesome.withgoogle.com/en_us/slides)

Ознакомится с игрой, позволяющей детям в игровой форме закрепить основные навыки работы в сети Интернет. [https://beinternetawesome.withgoogle.com/en\\_us/interland](https://beinternetawesome.withgoogle.com/en_us/interland)

Предложить свои онлайн-сервисы, позволяющие детям обучаться в игровой форме.

В случае применения в образовательном процессе дистанционных образовательных технологий используется ЭИОС ГГТУ: [http://dis.ggtu.ru/](http://dis.ggtu.ru/mod/assign/view.php?id=33228)

#### **Промежуточная аттестация**

#### **Перечень вопросов к зачёту**

- 2. Понятие об информации. Формы представления информации.
- 3. Понятие об информационных технологиях (ИТ). Этапы развития ИТ. Классификация средств ИТ.
- 4. Современные технические и программные средства ИТ, применяемые в образовании.
- 5. Понятие об ИКТ-компетентности педагога.
- 6. Дидактические задачи, решаемые с помощью ИТ. Негативные последствия воздействия средств ИТ на обучающихся.
- 7. Понятие Электронный документ. Технологии обработки и подготовки текстовой информации.
- 8. Программное обеспечение для работы с текстовой информацией. Текстовые редакторы. Текстовые процессоры. Издательские системы.
- 9. Понятие шаблона документа. Создание структурированных документов.
- 10. Форматирование и редактирование текстового документа. Стилевое форматирование документа. Мастер страницы.
- 11. Автоматизация процесса подготовки текстового документа средствами MS Word.
- 12. Программное обеспечение для работы с числовыми данными. Табличные процессоры. Назначение MS Excel.
- 13. Обработка и представление числовых данных средствами MS Excel.
- 14. Работа со списками в MS Excel: создание, сортировка, фильтрация, структурирование.
- 15. Компьютерная графика. Программное обеспечение для создания и обработки изображений.
- 16. Растровые и векторные графические редакторы. Основные приемы обработки графических материалов с использованием растровых графических редакторов.
- 17. Создание векторных иллюстраций.
- 18. Методы преобразования и конвертирования графических файлов.
- 19. Онлайн-сервисы для создания презентаций.
- 20. Особенности представления информации в виде инфографики.
- 21. Особенности дистанционного проведения занятий.
- 22. Программное обеспечение для организации и проведения дистанционных занятий.
- 23. Методы управления и проверки домашних заданий при дистанционном формате.
- 24. Онлайн-сервисы для проведения занятий в дистанционном формате.
- 25. Создание и управление канбан-досками.
- 26. Мультимедийные пакеты. Презентации: основные понятия, назначение.
- 27. Методика разработки мультимедийных презентаций.
- 28. Программные инструменты для создания презентаций. Технологии подготовки мультимедийных презентаций.
- 29. Создание интерактивных презентаций.
- 30. Требования дизайна при создании мультимедийных приложений.
- 31. Подготовка презентации и настройка показа презентации средствами MS PowerPoint.
- 32. Тестирование. Области применения тестирования. Педагогическое тестирование.
- 33. Классификация тестов, виды тестов.
- 34. Тестирующие системы, программы для их создания и использования.
- 35. Понятие об информационной безопасности. Потеря данных. Несанкционированный доступ к данным.
- 36. Компьютерные вирусы. Основные принципы обеспечения информационной безопасности. Основные методы защиты данных.

В случае применения в образовательном процессе дистанционных образовательных технологий используется ЭИОС ГГТУ: http://dis.ggtu.ru/

### **Схема соответствия типовых контрольных заданий и оцениваемых знаний, умений, навыков и (или) опыта деятельности, характеризующих этапы формирования компетенций**

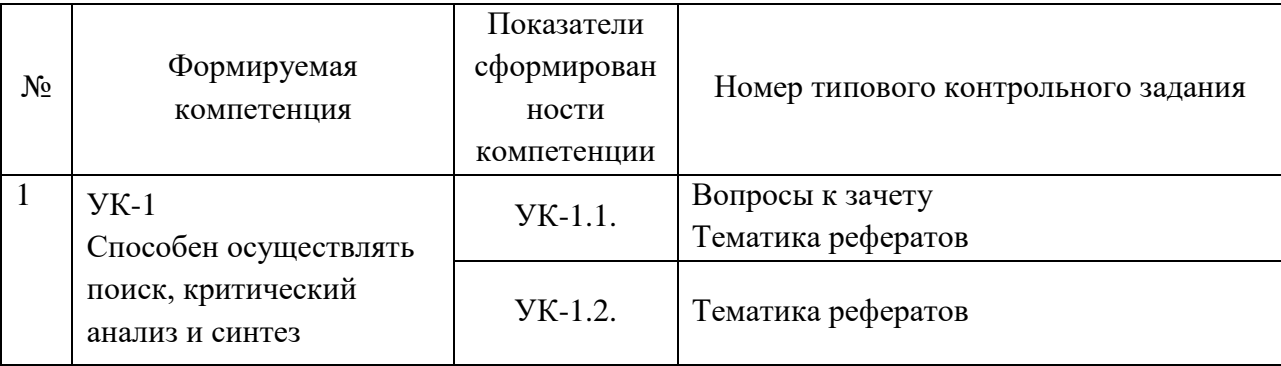

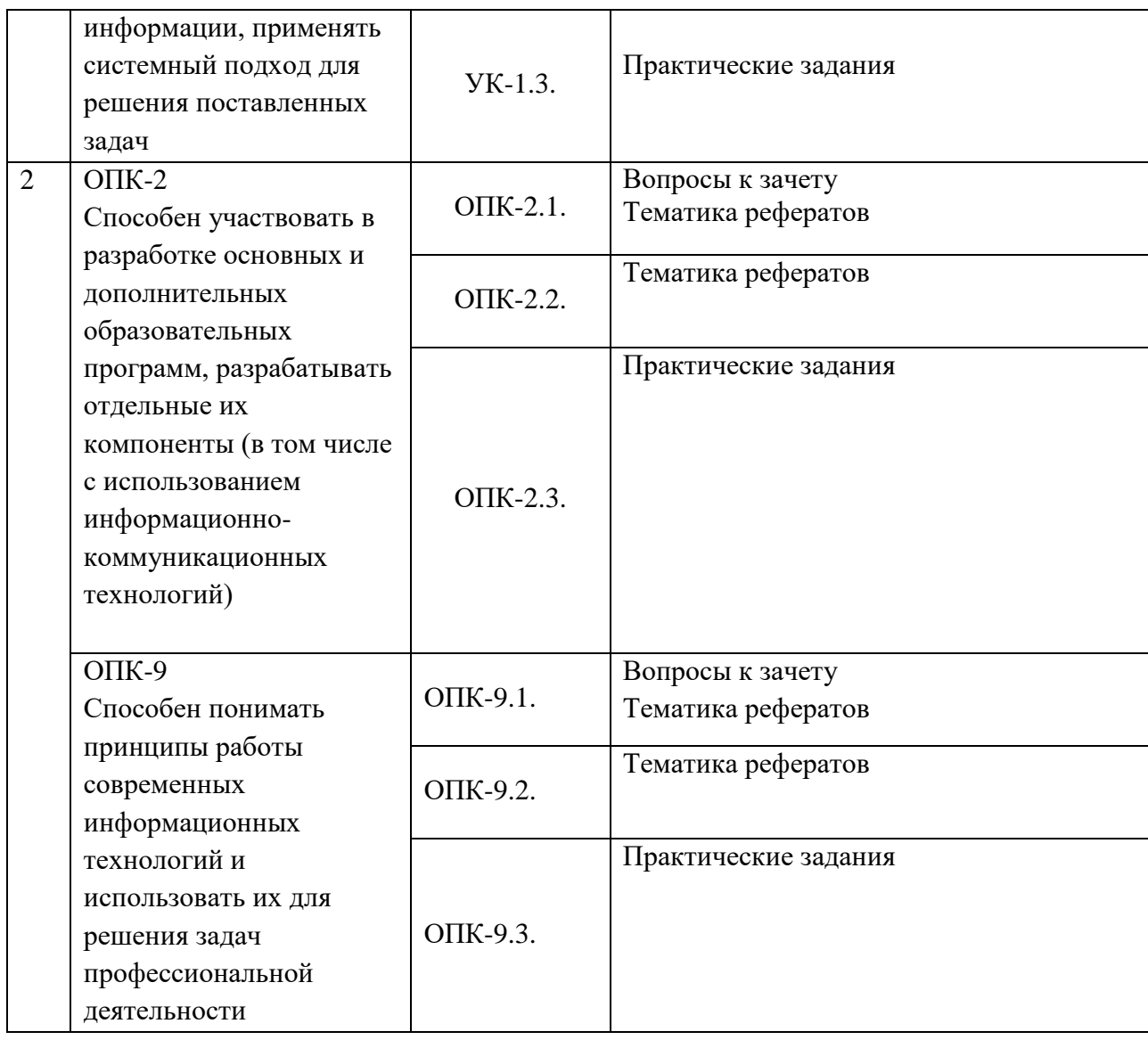